# **Zeichenformatierung**

*Zeichen formatieren bedeutet, den benutzten Schriftzeichen ein bestimmtes Aussehen zuzuweisen.*

### **Was sind Zeichenformate**

Zeichenformate beziehen sich auf ein oder mehrere Zeichen, Wörter oder ganze Absätze. Ändern lässt sich Schriftart wie z.B. Times Roman oder Arial, Schriftgrad in Punkten, Schriftschnitt (**fett**, *kursiv*, unterstrichen etc.), Schriftfarbe, Zeichenabstand , Schriftanimation etc.

Die Zeichenformatierung kann während der Texteingabe vorgenommen werden, effektiver ist es in der Regel jedoch, nach der Eingabe des vollständigen Textes Entsprechendes zu markieren und dann zu formatieren. (vgl. Blatt "Markieren von Text und Grafiken".)

Alle Formatierungen lassen sich über Menü FORMAT, ZEICHEN definieren (Registerkarten SCHRIFT, ZEICHENABSTAND, ANIMATION).

Die Symbolleiste FORMAT zeigt viele der aktuellen (d.h. an der Cursorposition) Formatierungseinstellungen an. Diese lassen sich hier schnell ändern. **Änderungen erfolgen entweder beim Schreiben ab Cursorposition oder für einen markierten Bereich.**

Zeichenformate können schnell mittels Tastenkombination zugewiesen oder mit nochmaligem Betätigen der entsprechenden Tastenkombination wieder entfernt werden.

### **Tastenkombinationen**

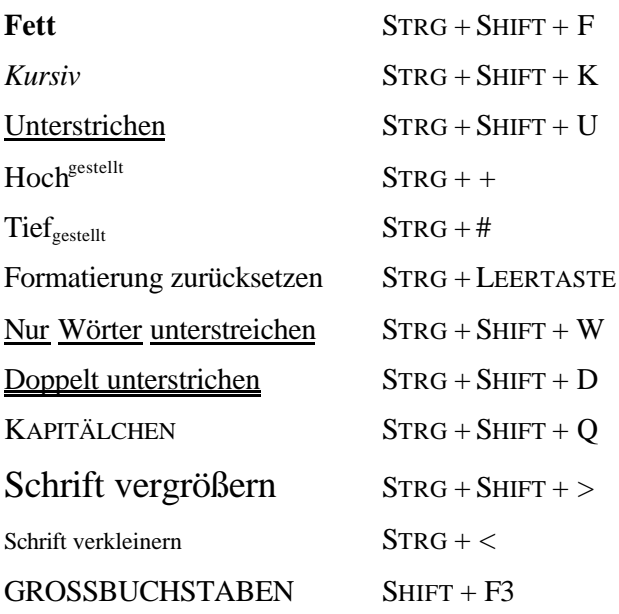

Wie leicht sich auch die Zeichen formatieren lassen, übertreiben sollte man nicht, **ein** Zeichenattribut, z.B. Fett, reicht in der Regel aus, nicht noch zusätzlich unterstreichen etc. Weniger ist mehr. Auch drei Schriftfarben in einem Dokument sind in der Regel schon zu viel!

*1 Punkt ist 0,35 mm.*

*Times Roman 8 pt Arial 10 pt Script 11 pt BALLOON 12 pt Comic Sans 11 pt*

## **Übung 01**

*Übungsdatei "Romeo und Julia.doc"*

*Benutze zur Formatierung sowohl die Symbolleiste wie auch das Menü Format.*

*Übe gleichzeitig unterschiedliche Arten der Markierung (vgl. Übung "Navigation im Text")*

## Formatiere exakt nach der Vorlage.

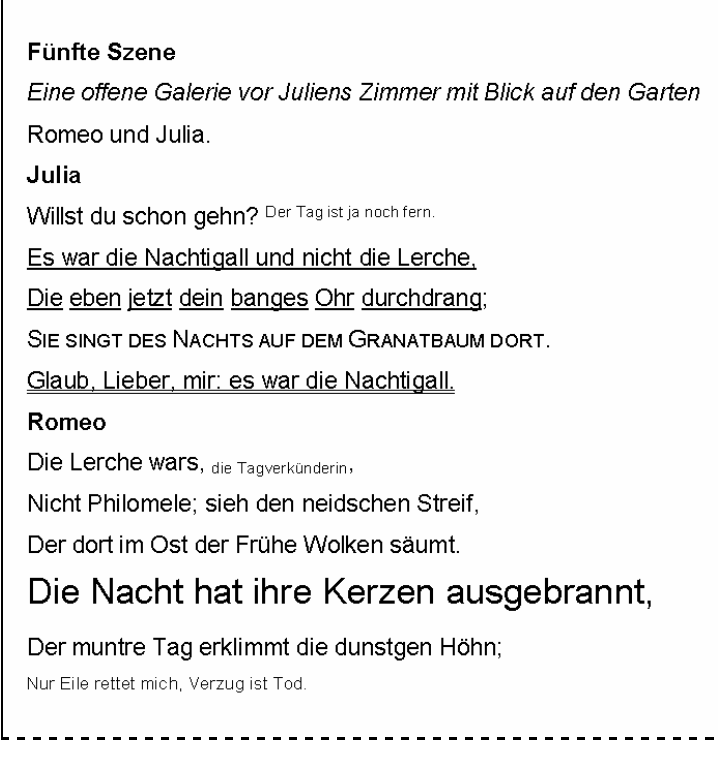

## **Übung 02**

Setze nun den soeben fertig formatierten Text in Times Roman, Schriftgröße 12 pt und formatiere wie folgt:

### FÜNFTE SZENE

Eine offene Galerie vor Juliens Zimmer mit Blick auf den Garten

Romeo und Julia.

#### **JULIA**

Willst du schon gehn? Der Tag ist ja noch fern. Es war die Nachtigall und nicht die Lerche, Die eben jetzt dein banges Ohr durchdrang: Sie singt des Nachts auf dem Granatbaum dort. Glaub, Lieber, mir: es war die Nachtigall.

#### **ROMEO**

Die Lerche wars, die Tagverkünderin, Nicht Philomele: sieh den neidschen Streif. Der dort im Ost der Frühe Wolken säumt. Die Nacht hat ihre Kerzen ausgebrannt, Der muntre Tag erklimmt die dunstgen Höhn; Nur Eile rettet mich, Verzug ist Tod.

*Sinn dieser Übung ist, dem oben chaotisch formatierten Text eine ansprechende Formatierung zuzuweisen*